# **Oracle® Database**

Release Notes

10*g* Release 2 (10.2) for Solaris Operating System (SPARC 64-Bit)

#### **B15689-10**

January 2008

This document contains important information that was not included in the platform-specific or product-specific documentation for this release. This document supplements *Oracle Database Readme* and may be updated after it is released.

This document may be updated after it is released. To check for updates to this document and to view other Oracle documentation, refer to the Documentation section on the Oracle Technology Network (OTN) Web site:

http://www.oracle.com/technology/documentation/

For additional information about this release, refer to the readme files located in the \$ORACLE\_HOME/relnotes directory.

This document contains the following topics:

- [Certification Information](#page-0-0)
- [Unsupported Products](#page-1-0)
- [Preinstallation Requirements](#page-1-1)
- [Documentation Corrections and Additions](#page-1-2)
- [Software Contents on Installation Media](#page-4-0)
- [Installation, Configuration, and Upgrade Issues](#page-5-0)
- **[Other Known Issues](#page-6-0)**
- [Documentation Accessibility](#page-9-0)

### <span id="page-0-0"></span>**1 Certification Information**

The latest certification information for Oracle Database 10*g* release 2 (10.2) is available on Oracle*MetaLink* at:

http://metalink.oracle.com

#### **Oracle C++ Call Interface STLPort4 Certification**

Starting Oracle Database 10g release 2 (10.2.0.3) STLPort4 libraries for OCCI are supported on this platform. These libraries are available at the following location:

\$ORACLE\_HOME/lib/libocci\_stlport4.so.10.1

If you want to use STLPort4 libraries with OCCI, then you must create a soft link \$ORACLE\_HOME/lib/libocci.so pointing to \$ORACLE\_HOME/lib/libocci\_stlport4.so.10.1.

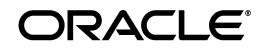

# <span id="page-1-0"></span>**2 Unsupported Products**

The following products are not supported with Oracle Database 10*g* release 2  $(10.2):$ 

Grid Control Support

Oracle Database 10*g* release 2 (10.2) can be managed as a target by Grid Control 10.1.0.4. However, Oracle Database 10*g* release 2 is not supported by Grid Control 10.1.0.4 as a repository.

■ **JDBC** 1.2 driver

JDBC 1.2 driver is not supported on Solaris 10

- Radius with the CHAP protocol
- **Verity**

Verity filters used for Oracle Text are not supported on Solaris 10.

# <span id="page-1-1"></span>**3 Preinstallation Requirements**

Refer to the installation guides for the preinstallation requirements.

# <span id="page-1-2"></span>**4 Documentation Corrections and Additions**

This section lists the following corrections to the installation guides for Solaris operating System (SPARC 64-Bit):

The note for Solaris 10 under the Configuring Kernel Parameter section of *Oracle Database Installation Guide for Solaris Operating System (SPARC 64-Bit)* reads as: "In Solaris 10, you are not required to make changes to the /etc/system file to implement the System V IPC. Solaris 10 uses the resource control facility for its implementation." The following is the complete note text for the same:

In Solaris 10, you are not required to make changes to the /etc/system file to implement the System V IPC. Solaris 10 uses the resource control facility for its implementation. However, Oracle recommends that you set both resource control and /etc/system/ parameters. Operating system parameters not replaced by resource controls continue to affect performance and security on Solaris 10 systems. For further information, contact the Sun vendor.

- The "Software Requierments" section of the installation guides mention that the SUNWsprox package is supported in all the supported operating systems. However, the package is not supported in Solaris 10 on this platform.
- In the "Configuring Kernel Parameters" section of the Database Quick Installation Guide and Preinstallation Tasks chapter of the installation guide for this platform contains the procedure for changing the kernel parameters on Solaris 10. However, if you set the kernel parameters using this procedure, the values are lost when you restart the system. To make the values available after the system restart, use the following procedure to change the kernel parameters:
	- **1.** By default, Oracle instances are run as the oracle user of the dba group. A project with the group.dba name is created to serve as the

default project for the oracle user. Run the id command to verify the default project for the oracle user:

```
# su - oracle
$ id -p
uid=100(oracle) gid=100(dba) projid=100(group.dba)
$ exit
```
**2.** To set the maximum shared memory size to 2 GB, run the projmod command:

# projmod -sK "project.max-shm-memory=(privileged,2G,deny)" group.dba

Alternatively, add the project.max-shm-memory=(privileged, 2147483648, deny) resource control to the last field of the project entries for the Oracle project.

**3.** After these steps are complete, the /etc/project file should contain the following:

# cat /etc/project

The following is the output of the command:

```
system:0::::
user.root:1::::
noproject:2::::
default:3::::
group.staff:10::::
group.dba:100:Oracle default
project:::project.max-shmmemory=(privileged,2147483648,deny)
```
**4.** To verify that the resource control is active, run the id and prctl commands:

```
# su - oracle
$ id -p
uid=100(oracle) gid=100(dba) projid=100(group.dba)
$ prctl -n project.max-shm-memory -i process $$
process: 5754: -bash
NAME PRIVILEGE VALUE FLAG ACTION RECIPIENT
project.max-shm-memory
             privileged 2.00GB - deny
```
**Note:** The value for the maximum shared memory depends on the SGA requierments and should be set to a value greater than the SGA size.

For additional information, refer to the Solaris Tunable Parameters Reference Manual.

■ The "Checking Software Requirements" section of Chpter 2 in *Oracle Database Installation Guide for Solaris Operating System (SPACR 64-Bit)* does not specify the command to verify the update level of the operating system. You can use the following command to verify the update level of the operating system:

```
$ cat /etc/release
Solaris 9 4/03 s9s_u3wos_
```
In the output of the command, \_u3 refers to update 3 of Solaris 9.

■ In *Oracle Database Oracle Clusterware and Oracle Real Application Clusters Installation Guide*, Chapter 2, "Preinstallation," in the section "Oracle Clusterware Home Directory," it incorrectly lists the path /u01/app/oracle/product/crs as a possible Oracle Clusterware home (or CRS home) path. This is incorrect. A default Oracle base path is /u01/app/oracle, and the Oracle Clusterware home must never be a subdirectory of the Oracle base directory.

A possible CRS home directory is in a path outside of the Oracle base directory. for example, if the Oracle base directory is u01/app/oracle, then the CRS home can be an option similar to one of the following:

u01/crs/ /u01/crs/oracle/product/10/crs /crs/home

This issue is tracked with Oracle bug 5843155.

The following text of the section 2.6.1, "IP Address Requirements," in Chapter 2, "Pre-Installation Tasks," of *Oracle Database Oracle Clusterware and Oracle Real Application Clusters Installation Guide* states that the virtual IP address (VIP) should respond to a ping command:

During installation, Oracle Universal Installer uses the ping command to ensure that the VIP is reachable.

The preceding statement is incorrect. Before installation, the VIP address should be configured in DHCP or /etc/hosts, or both, but it must not be assigned to a server that can respond to a ping command.

This issue is tracked with Oracle bug 6017001.

- The section 1.3.1, "DB\_BLOCK\_SIZE Initialization Parameter" of Chapter 1, "Administering Oracle Database" in *Oracle Database Administrator's Reference for UNIX-Based Operating Systems* states an incorrect value (16 KB) for the DB\_BLOCK\_SIZE on Solaris. The correct value for this parameter on Solaris is 32 KB.
- Chaper 2, "Stopping and Starting Oracle Software" of *Oracle Database Administrator's Reference for UNIX-Based Operating Systems* list the following symbolic link to be made in the "Automating Database Startup and Shutdown on Other Operating Systems" section:

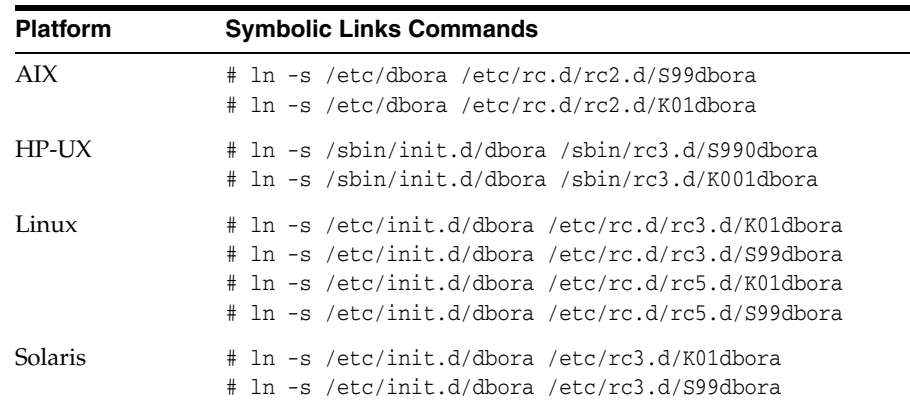

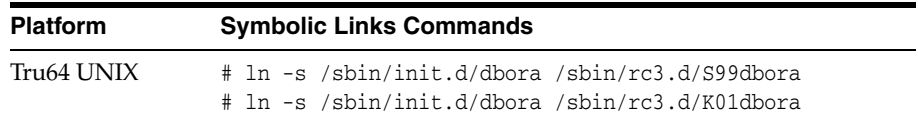

This following is the correct list of symbolic links to be made:

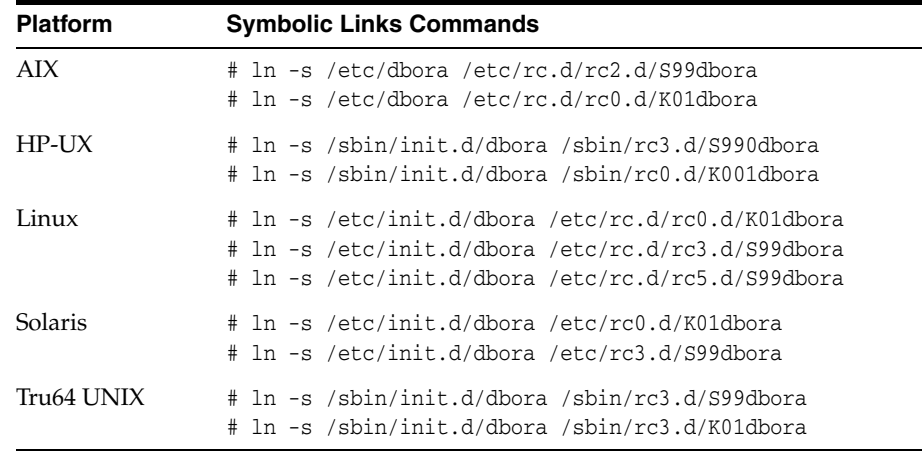

■ In the "Overview" section of Chapter 20, "JDBC RowSets" in *Oracle Database JDBC Developer's Guide and Reference* the following information is missing:

The javax.sql.rowset package has to be downloaded from the following link at the Sun site:

http://java.sun.com/products/jdbc/download.html#rowset1\_0 \_1

Extract the rowset.jar file from the zip file downloaded and include this jar file in the CLASSPATH.

### <span id="page-4-0"></span>**5 Software Contents on Installation Media**

The following products and documentation are located on the first DVD:

- Oracle Database 10g release 2 (10.2) software and documentation
- Oracle Database Companion Products 10g release 2 (10.2) software and documentation
- Oracle Database 10*g* release 2 (10.2) Documentation Library

The following products and documentation are located on the second DVD:

- Oracle Clusterware 10g release 2 (10.2) software and documentation
- Oracle Database Client 10*g* release 2 (10.2) software and documentation
- Oracle Gateway 10g release 2 (10.2) software and documentation
- Oracle Database 10*g* release 2 (10.2) Documentation Library

# <span id="page-5-0"></span>**6 Installation, Configuration, and Upgrade Issues**

Review the following sections for information about issues that affect Oracle Database installation, configuration, and upgrade:

- **[Latest Upgrade Information](#page-5-5)**
- [Oracle RAC Support](#page-5-1)
- [Installing Enterprise Security Manager](#page-5-2)
- Installing Oracle Database on a Computer That has an Automatic Storage [Management Instance](#page-5-3)
- [extjob Executable Required Directory Permissions](#page-5-4)
- [Modifying a Virtual IP Address Node Application](#page-6-1)
- [Network Attached Storage for RAC Databases](#page-6-2)

### <span id="page-5-5"></span>**6.1 Latest Upgrade Information**

For late-breaking updates and best practices about preupgrade, post-upgrade, compatibility, and interoperability discussions, refer to Note 466181.1 on Oracle*Metalink* (https://metalink.oracle.com/) that links to "The Upgrade Companion" Web site.

### <span id="page-5-1"></span>**6.2 Oracle RAC Support**

The list of supported installation options and supported storage types for Oracle Clusterware, Oracle RAC, and vendor clusterware are described in this section. Oracle plans to support additional Oracle Clusterware and Oracle RAC configurations in the future. Please check for updates to this document for the latest list of supported installation scenarios on the OTN Web site at:

http://www.oracle.com/technology/documentation/

### <span id="page-5-2"></span>**6.3 Installing Enterprise Security Manager**

To install Oracle Security Manager, install Oracle Client and then select the Administrator installation type.

### <span id="page-5-3"></span>**6.4 Installing Oracle Database on a Computer That has an Automatic Storage Management Instance**

Oracle Universal Installer displays an error message that reads 0. This message is displayed after you specify the database home and path in the Specify Home Details screen and click Next. Ignore the error message whenever it is displayed, and continue the installation.

### <span id="page-5-4"></span>**6.5 extjob Executable Required Directory Permissions**

To enable the extjob executable to locate required libraries, the \$ORACLE\_HOME/lib directory and all of its parent directories must have execute permissions for group and other.

### <span id="page-6-1"></span>**6.6 Modifying a Virtual IP Address Node Application**

When modifying the name, IP address, or netmask of an existing virtual IP address (VIP) resource, use the srvctl modify nodeapps command and include the existing interfaces for the VIP in the -A argument. For example:

srvctl modify nodeapps -n mynode1 -A 100.200.300.40/255.255.255.0/eth0

This issue is tracked with Oracle bug 4500688.

### <span id="page-6-2"></span>**6.7 Network Attached Storage for RAC Databases**

To use NAS as a shared storage for RAC, apply the following patches:

- Patch 112168-03 for Solaris 8
- Patch 114388-03 for Solaris 9

# <span id="page-6-0"></span>**7 Other Known Issues**

The following sections contain information about issues related to Oracle Database 10*g* and associated products:

- [Materialized View and Partition Change Tracking Rewrite](#page-7-1)
- [Host-Based Mirroring](#page-7-2)
- **[Oracle ODBC Driver Limitations](#page-7-3)**
- [Importing a User Certificate Into Oracle Wallet Using Oracle Wallet Manager](#page-7-4)
- [Removing Metrics for Wait Classes Removes Them Permanently](#page-7-0)
- [Preventing Loss of Quorum](#page-8-0)
- [Increasing the CSS misscount Parameter](#page-8-1)
- [Oracle Clusterware Private IP Addresses with Sun Cluster](#page-9-1)

### **7.1 Cluster Verification Utility**

### **Third Party Clusterware**

If your deployment environment does not use SunCluster, ignore the SunCluster version, ORCLUdlm version, and patch 113800-06 errors reported by Cluster Verification Utility (CVU).

If your deployment environment is Solaris 9, then the expected patch for SunCluster is 113801 instead of patch 113800-06. In addition, ignore kernel parameter SHMMIN and SHMSEG errors reported by Cluster Verification Utility (CVU).

### **Missing Patch Error Message**

When CVU finds a missing patch, it reports a xxxx patch is unknown error. This should be read as xxxx patch is missing.

This issue is tracked with Oracle bug 4566437.

### **Raw Devices Shared Storage and Veritas Logical Volumes**

Cluster Verification Utility validates the readiness of a cluster to install Oracle Clusterware and RAC, and create databases. It also helps verify the integrity of individual cluster components. CVU discovers raw disks, and performs shared checks for raw disks and Veritas logical volumes by verifying the unique "storage signature" across all nodes. However, it does not check whether the device is actually writeable or readable by the oracle user.

## <span id="page-7-1"></span>**7.2 Materialized View and Partition Change Tracking Rewrite**

When the query has single column in-lists, the materialized view has ranges, and partition change tracking rewrite is used, you might get stale results with Query Rewrite. Turn off the fresh partition containment rewrite to avoid this problem by using the following command:

```
SQL> alter session set "_query_rewrite_fpc" = false;
```
## <span id="page-7-2"></span>**7.3 Host-Based Mirroring**

The host-based mirroring is not supported with ASM. Note that there is no issue with resilvering for storage based mirroring.

**Workaround**: Use ASM redundancy.

This issue is tracked with Oracle bug 4466206.

## <span id="page-7-3"></span>**7.4 Oracle ODBC Driver Limitations**

Oracle ODBC driver for Solaris does not work if you use the REAL data type for a column and the application tries to retrieve data as native double or float data type through PL/SQL stored procedure.

**Workaround**: Instead of the REAL data type, use the NUMBER(s,p) data type while creating a table.

This issue is tracked with Oracle bug 4551566.

### <span id="page-7-4"></span>**7.5 Importing a User Certificate Into Oracle Wallet Using Oracle Wallet Manager**

Oracle Wallet Manager will fail to recognize the user certificate as valid if you capture the user certificate contents from the Oracle Certificate Authority site and save this as a flat file. This is because when saving as a flat file, all the lines of the user certificate are run together with no line breaks.

**Workaround**: Edit the user certificate. Insert a new line after -----BEGIN CERTIFICATE----- and a new line before -----END CERTIFICATE-----.

## <span id="page-7-0"></span>**7.6 Removing Metrics for Wait Classes Removes Them Permanently**

Do not remove the key values for the wait class metrics. Doing so removes them permanently and currently there is no easy way to recover them.

This issue is tracked with Oracle bug 4602952.

### <span id="page-8-0"></span>**7.7 Preventing Loss of Quorum**

If a storage area network (SAN) device is used to provide access to a shared storage and IO Multi-pathing (MPxIO) is enabled, then you must install the following patches on all the nodes of the cluster.

- 119374-13
- 119715-10

Without these patches, a node can lose access to the shared storage being accessed through the physical link that gets disconnected or fails.

### <span id="page-8-1"></span>**7.8 Increasing the CSS misscount Parameter**

When the Solaris fiber channel port driver senses that a link is down, it gives two minutes timeout period before offlining the LUN path associated with the port. The purpose of this delay is to prevent a premature fail over in as a result of a transient link failure. If there are alternate active paths to the LUNs and SCSI reservations are not active, then within this timeout MPxIO automatically reconfigures to use the alternate path.

However, during this timeout period the port failure is not perceived by CRS because the path is not offlined. If the node is evicted during this timeout period, the CRS daemons fail to reboot the node and services will not fail over to other nodes. In this case, the node will reboot only until the link is up again. After the reboot, all services belonging to the node will be up.

To avoid this problem the misscount parameter must be set to a value greater than 120 seconds. As a result, the eviction and reboot process is not affected by the Solaris timeout period. The node is evicted, it reboots and its services fail over to other nodes as expected.

After CRS installation is complete, you can change the misscount parameter by completing the following steps:

- **1.** On any node run the \$CRS\_HOME/bin/crsctl set css misscount 130 command.
- **2.** On all nodes run the \$CRS\_HOME/bin/crsctl stop crs command.
- **3.** On all nodes run the \$CRS\_HOME/bin/crsctl start crs command.

The default value for the misscount parameter is 27. Increasing the value of this parameter increases the time the node takes to fail over. Therefore, the service level of the cluster reduces for a longer period of time. It is up to the user to decide if a longer fail over time is acceptable. Solaris has a mechanism in place to allow applications to be notified immediately of a link down.

In this release, Oracle is not using this mechanism but work is in progress to make use of this mechanism. In a future Oracle release this workaround will no longer be needed.

### **7.9 Invalid Link to Monitor in Memory Access Mode Feature**

Do not click the link to the Monitor in Memory Access Mode feature in the database screen. This feature is not available in Enterprise Manager Database Control 10.2.0.2 release. Clicking this link may stop an agent from responding.

This issue is tracked with Oracle bug 4866231.

### <span id="page-9-1"></span>**7.10 Oracle Clusterware Private IP Addresses with Sun Cluster**

If you are using a Sun Cluster, then do not enter the private interconnect in the /etc/hosts file, but instead use clusternodeX-priv to indicate the private interconnect for Oracle Clusterware and Oracle RAC.

This issue is tracked with bug 6238217.

## <span id="page-9-0"></span>**8 Documentation Accessibility**

Our goal is to make Oracle products, services, and supporting documentation accessible, with good usability, to the disabled community. To that end, our documentation includes features that make information available to users of assistive technology. This documentation is available in HTML format, and contains markup to facilitate access by the disabled community. Accessibility standards will continue to evolve over time, and Oracle is actively engaged with other market-leading technology vendors to address technical obstacles so that our documentation can be accessible to all of our customers. For more information, visit the Oracle Accessibility Program Web site at http://www.oracle.com/accessibility/.

#### **Accessibility of Code Examples in Documentation**

Screen readers may not always correctly read the code examples in this document. The conventions for writing code require that closing braces should appear on an otherwise empty line; however, some screen readers may not always read a line of text that consists solely of a bracket or brace.

#### **Accessibility of Links to External Web Sites in Documentation**

This documentation may contain links to Web sites of other companies or organizations that Oracle does not own or control. Oracle neither evaluates nor makes any representations regarding the accessibility of these Web sites.

### **TTY Access to Oracle Support Services**

Oracle provides dedicated Text Telephone (TTY) access to Oracle Support Services within the United States of America 24 hours a day, seven days a week. For TTY support, call 800.446.2398.

Copyright © 2006, 2008, Oracle. All rights reserved.

The Programs (which include both the software and documentation) contain proprietary information; they are provided under a license agreement containing restrictions on use and disclosure and are also protected by copyright, patent, and other intellectual and industrial property laws. Reverse engineering, disassembly, or decompilation of the Programs, except to the extent required to obtain interoperability<br>with other independently created software or as specified by law, is prohibited.

The information contained in this document is subject to change without notice. If you find any problems in the documentation, please report them to us in writing. This document is not warranted to be error-free. Except as may be expressly permitted in your license agreement for these Programs, no part of these Programs may be reproduced or transmitted in any form or by any means, electronic or mechanical, for any purpose.

If the Programs are delivered to the United States Government or anyone licensing or using the Programs on behalf of the United States Government, the following notice is applicable:

U.S. GOVERNMENT RIGHTS Programs, software, databases, and related documentation and technical data delivered to U.S. Government customers are "commercial computer software" or "commercial technical data" pursuant to the applicable Federal Acquisition Regulation and agency-specific supplemental regulations. As such, use, duplication, disclosure, modification, and adaptation of the Programs, including documentation and technical data, shall be subject to the licensing restrictions set forth in the applicable Oracle license<br>agreement, and, to the extent applicable, the additional rights set forth in F Rights (June 1987). Oracle USA, Inc., 500 Oracle Parkway, Redwood City, CA 94065.

The Programs are not intended for use in any nuclear, aviation, mass transit, medical, or other inherently dangerous applications. It shall be the licensee's responsibility to take all appropriate fail-safe, backup, redundancy and other measures to ensure the safe use of such applications if the Programs are used for such purposes, and we disclaim liability for any damages caused by such use of the Programs.

Oracle, JD Edwards, PeopleSoft, and Siebel are registered trademarks of Oracle Corporation and/or its affiliates. Other names may be trademarks of their respective owners.

Oracle Database Release Notes, 10*g* Release 2 (10.2) for Solaris Operating System (SPARC 64-Bit) B15689-10

The Programs may provide links to Web sites and access to content, products, and services from third parties. Oracle is not responsible for the availability of, or any condent provided on, third-party Web sites. You bear a